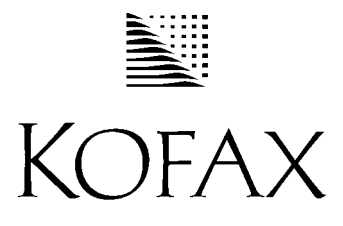

THE COMPONENT IMAGING COMPANY.

# *ImageControls®*

*Version 3.1*

*32-bit ActiveX Controls for Visual Basic and Visual C++* 

## *Release Notes*

*10000243-000 Revision A May 8, 1998* 

### **Copyright**

Copyright © 1998 Kofax Image Products. All Rights Reserved. Printed in USA.

The information contained in this document is the property of Kofax Image Products. Neither receipt nor possession hereof confers or transfers any right to reproduce or disclose any part of the contents hereof, without the prior written consent of Kofax Image Products. No patent liability is assumed, however, with respect to the use of the information contained herein.

#### **Trademarks**

Kofax, ImageControls, and Adrenaline are registered trademarks of Kofax Image Products.

This software is based in part on the work of the Independent JPEG Group. All other product names and logos are trade and service marks of their respective companies.

#### **Disclaimer**

The instructions and descriptions contained in this document were accurate at the time of printing. However, succeeding products and documents are subject to change without notice. Therefore, Kofax Image Products assumes no liability for damages incurred directly or indirectly from errors, omissions, or discrepancies between the product and this document.

An attempt has been made to state all allowable values where applicable throughout this document. Any values or parameters used beyond those stated may have unpredictable results.

## **Contents**

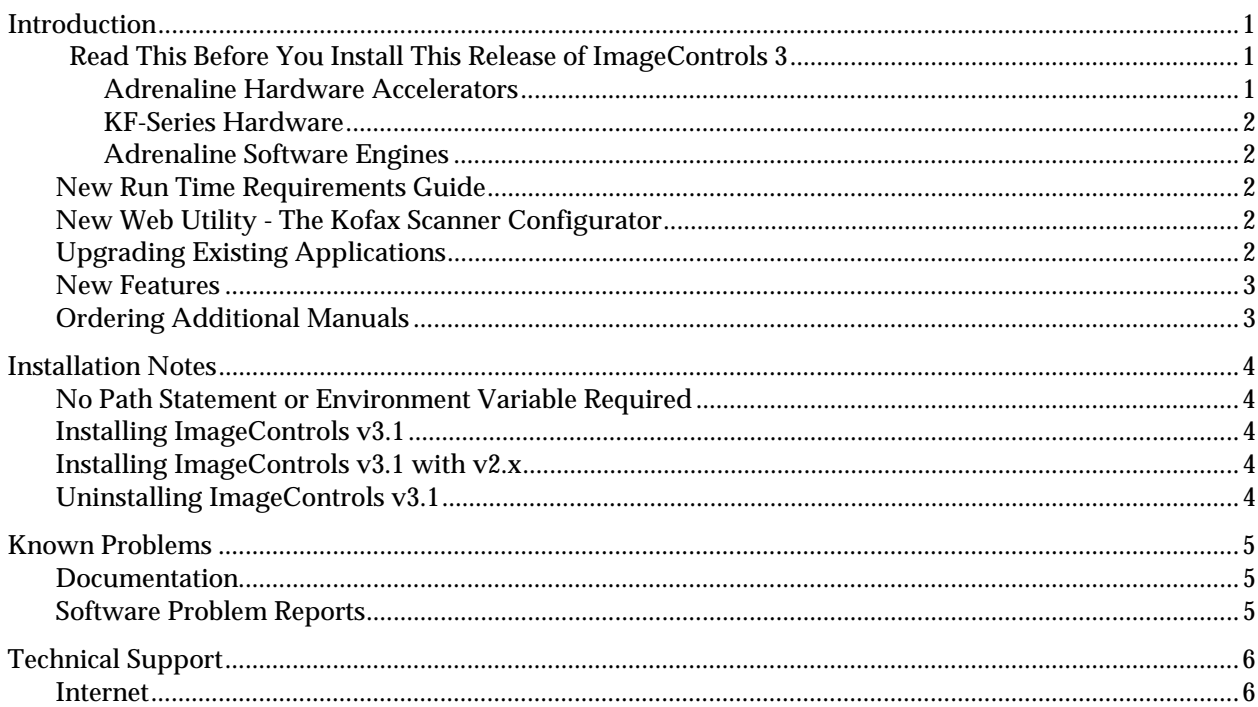

## <span id="page-4-0"></span>**Introduction**

Please read these release notes carefully as they contain critical information that is not included in the printed documentation or online help files. They contain important information about installing this release of ImageControls and a list of known problems.

For additional information about ImageControls, refer to the following manuals:

- ImageControls 3 *Getting Started* (PN 10300183-000 Revision A)
- ImageControls 3 *Programmer's Guide* (PN 10300144-000 Revision A)
- ImageControls 3 *Language Reference* (PN 10300182-000 Revision A) *Available by special order - Refer to the section Ordering Additional Manuals on page [3 fo](#page-6-0)r ordering information.*

#### **Important Read This Before You Install This Release of ImageControls 3**

The ImageControls 3 installation CD-ROM contains the Adrenaline hardware run time version 3.1. This latest run time contains the files and drivers required for using Adrenaline hardware accelerators with ImageControls 3.

You cannot use this version of ImageControls 3 with:

- Adrenaline hardware run time version 1.0
- KF-series hardware run time version 2.10.07 or below
- Adrenaline Capture Engine version 1.0
- Adrenaline Image Processing Engine version 1.0

Please read through the following sections for more information.

#### **Adrenaline Hardware Accelerators**

#### **If the version number on your Adrenaline hardware accelerator CD-ROM is v1.0, do not use that CD-ROM to install your accelerator**.

- If you have already installed your Adrenaline hardware accelerator, follow the instructions in the enclosed ImageControls 3 *Getting Started* guide to perform a complete ImageControls 3 installation. Make sure you install all the components: the toolkit, run time, and scanner drivers.
- If you have not already installed your Adrenaline hardware accelerator, follow these steps:
	- 1. Physically install the accelerator in your PC per the instructions in the Adrenaline Image Processing Accelerator *Getting Started* guide.
	- 2. When prompted to insert the manufacturer's installation disk, insert the ImageControls 3 installation CD-ROM rather than the CD-ROM from your Adrenaline hardware package.
	- 3. Follow the instructions on your screen to finish installing your Adrenaline hardware accelerator.
	- 4. Perform a complete ImageControls 3 installation. Make sure you install all the components: the toolkit, run time, and scanner drivers.

#### <span id="page-5-0"></span>**KF-Series Hardware**

**Do not install this ImageControls 3 toolkit if you are using KF-series hardware.** The necessary run time for use with KF-series hardware is not included on the enclosed CD-ROM. If you run the setup program on the enclosed CD-ROM, your KF-series hardware accelerator will no longer be available to any application that uses it.

However, we are in the process of completing an updated version of the KF-series run time which will allow you to develop applications for use with KF-series hardware. This updated run time will support all the features of ImageControls 2 plus a couple of additional enhancements and bug fixes. We expect this run time to be available soon. To be notified of its availability, please send an e-mail to **kfupdate@kofax.com** or watch *KIPP News* for updates.

#### **Adrenaline Software Engines**

**Do not install this ImageControls 3 toolkit if you are using an Adrenaline Capture Engine (ACE) or an Adrenaline Image Processing Engine (AIPE).** An updated version of these engines will be necessary for use with any application built with ImageControls 3. If this toolkit is installed, applications which use an ACE or AIPE on your PC will no longer be able to access the engine. We expect the updated software engines to be available soon. To be notified of their availability, please send an e-mail to **aswupdate@kofax.com** or watch *KIPP News* for updates.

#### **New Run Time Requirements Guide**

For more information about Kofax hardware accelerators, software engines, and run time requirements, refer to the *Run Time Requirements Guide* available on the Kofax web site. To access the guide, just visit the Kofax home page at http://www.kofax.com and go to the ImageControls product page. At the bottom of that page, click on the link to the *Kofax Run Time Requirements Guide.*

## **New Web Utility - The Kofax Scanner Configurator**

ImageControls 3 supports all the scanners that can be listed with the *Kofax Scanner Configurator*. The Kofax Scanner Configurator is an online configuration utility that you can run from the Kofax web site.

To use the configurator, visit the Kofax home page at http://www.kofax.com. From the home page or any of the product pages, select the Kofax Scanner Configurator button and follow the instructions presented to you.

## **Upgrading Existing Applications**

ImageControls 3 provides performance improvements over previous versions, and includes new features and bug fixes. Even if you do not need to take advantage of the new features, you might want to upgrade your existing ImageControls v2.x applications for the performance improvements and fixes.

For more information about upgrading an existing application, refer to Appendix E in the ImageControls *Programmer's Guide.* The appendix includes information about the general differences between ImageControls 3 and ImageControls v2.x, and provides information about upgrading Visual Basic and Visual C++ applications.

## <span id="page-6-0"></span>**New Features**

For a list of the new features provided with ImageControls 3, refer to the section *What's New in This Release* in Chapter 1 of the ImageControls *Programmer's Guide*

## **Ordering Additional Manuals**

To order additional copies of the ImageControls 3 manuals, contact your distributor and ask for the following model numbers:

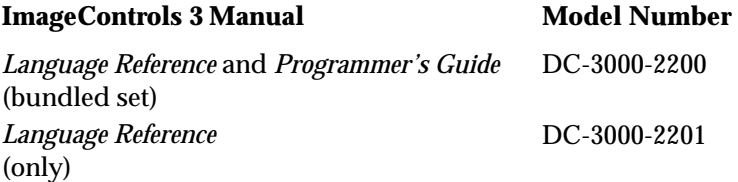

## <span id="page-7-0"></span>**Installation Notes**

Before you install ImageControls v3.1, read the following sections. Then, follow the instructions in the ImageControls 3 *Getting Started* guide included with your ImageControls 3 CD-ROM.

## **No Path Statement or Environment Variable Required**

The path to ImageControls v3.1 does not need to be included in your PATH statement, and the installation program no longer adds it to your AUTOEXEC.BAT.

In addition, no BIC.CFG or environment variable is required.

## **Installing ImageControls v3.1**

To install ImageControls v3.x, follow the steps in the *Getting Started* guide provided with your ImageControls 3 installation CD-ROM.

**Important:** Read the section *Important: Read This Before You Install ImageControls 3* starting on page 1 of these release notes before you install ImageControls 3.

## **Installing ImageControls v3.1 with v2.x**

Once you install ImageControls 3, only the v3 controls will be available to your development environment. If you want to use ImageControls 2 after you install ImageControls 3, you must:

- 1. Uninstall ImageControls 3.
- 2. Reinstall ImageControls 2.

This is true even if ImageControls 2 was installed on your PC when you installed ImageControls 3. Refer to the next section *Uninstalling ImageControls v3.1* for more information about uninstalling the software.

#### **Uninstalling ImageControls v3.1**

When you install ImageControls 3, the setup program copies an uninstall program to your Windows directory and creates a shortcut to it in your ImageControls folder. If you need to uninstall ImageControls 3, you should use this uninstall program.

To uninstall ImageControls 3, do one of the following:

- Click on the shortcut to the uninstall program from your ImageControls 3 folder.
- Select Start | Run from your task bar, enter C:\WINDOWS\IC31UNIN.EXE at the command line, and select OK (where C: is your disk drive).

The uninstall program will do the following:

- Remove ImageControls entries in the Windows registry
- Delete the ImageControls installation directory
- Remove hardware drivers from the Windows System directory
- Remove any Adrenaline source devices you have configured

The uninstall program writes an uninstall log (ICUNINST.LOG) to your Windows directory. You can view this file to see the results of running the program. As part of your normal system maintenance, you should purge this log file as appropriate for your needs.

## <span id="page-8-0"></span>**Known Problems**

This section contains information about known problems with this software release.

## **Documentation**

ScanContrast and ScanDensity have been changed to correct an overflow problem in Visual Basic 5. Now, if contrast or density are set to a percentage value (equal to or greater than 32768) the value will be converted into a negative value to fit into Visual Basic's integer type. The integer type ranges from -37268 to 32767. For example, the following code sets ScanContrast to 50 percent:

```
KScan1.ScanContrast = KGCONTRASTPERCENT + 50 
Value = KScan1.ScanContrast
```
With the above code, Value will equal -32718

Note that this change does not affect how you determine if a scanner is capable of certain contrast or density settings. For example, to determine if the current scanner supports density in percent, you could use the following code:

```
If KScan1.ScanDensityCap AND KGDENSITYPERCENT Then 
'***** Scanner supports density in percent. 
EndIf
```
## **Software Problem Reports**

The following list contains open Software Problem Reports (SPRs) for this software release. Each item consists of a Kofax SPR number followed by a short description of the problem.

If you encounter a problem using this release of the software, please check this list to determine whether the problem is related to a known bug. If applicable, note the SPR number prior to contacting Kofax Technical Support.

#### **SPR Problem Description**

- 7108 Setting the KodakATPEnable property to False does not prohibit Kodak ATP properties from being sent to the scanner; it only affects when the settings are sent. When KodakATPEnable is True, the settings are sent at reserve time and scan time. When KodakATPEnable is False, the settings are sent at reserve time only and are not sent again unless KodakATPEnable is set to True. Note that the Kodak ATP properties are only available when you are using a Kodak scanner source device based on an Adrenaline hardware accelerator with run time v3.1 or above.
- 7122 The document count feature is only available for Kodak scanners. Attempting to use this feature with non-Kodak scanners will yield unpredictable results.
- 7152 With Kodak IL-500 and DS9500 scanners, images could be generated with a black line along the left margin and padded with extra white space along the right margin.
- 7179 The AutoEAFontOrientation property is not working correctly. For the automatic endorser/annotation feature, the orientation for the endorser/annotation string is controlled by the value of the FontOrientation property.
- 7475 With ImageControls 2, bar code recognition was performed after the image was rotated. With ImageControls 3, it is performed before the image is rotated.
- 7563 For some Fujitsu scanners, long scan operations will not work correctly.

## <span id="page-9-0"></span>**Technical Support**

Kofax provides a variety of support options to help you get the most from your Kofax Products. If you need further assistance, contact your Kofax distributor, or contact the Kofax Technical Support staff at the numbers listed below. Please have the following information available when you call:

- The version of ImageControls you are using
- The type of system you are using, including your PC and any peripherals, such as scanners or printers
- The operating system you are using
- The development software you are using
- The type of hardware accelerator you are using, if any
- The type of software engine you are using, if any
- A description of what you were doing when the problem occurred, including error message text

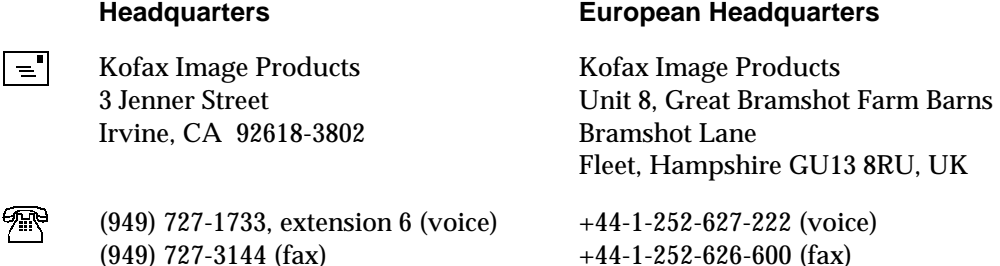

(949) 727-3144 (fax)

 $M_{\text{Internet}}$  http://www.kofax.com (home page) support@kofax.com (e-mail)

### **Internet**

For up-to-date technical support information, visit the Kofax web site at http://www.kofax.com and go to the Technical Support page.

The Kofax Technical Support page includes product-specific technical information which may prove useful to you. This information includes current revision levels, FAQs (Frequently Asked Questions), and technical tips. You can also access the Kofax FTP site from the Technical Support page.